<小影>app 的介紹 三芝國中 王筑筠

 <小影>是一個為了以行動裝置編輯影片所設計的 app,可以輕鬆 地編輯相片或影片,但影片最長只能編輯 5 分鐘,長片並不適合。 除了一般剪接的功能外,小影還有轉場效果、配樂、動態圖貼等功能, 非常生動有趣,能增加許多影片的可看性。

以下依功能分別來介紹:

一 影片剪輯

(一) 連接兩個片段

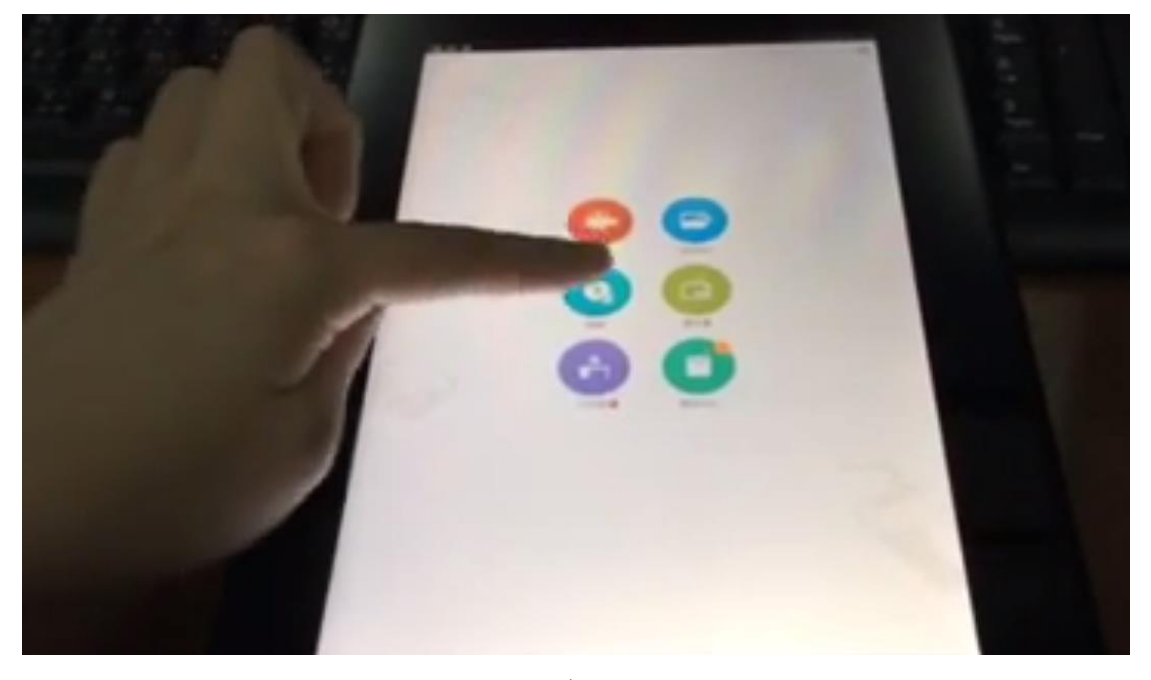

1. 點選剪輯功能

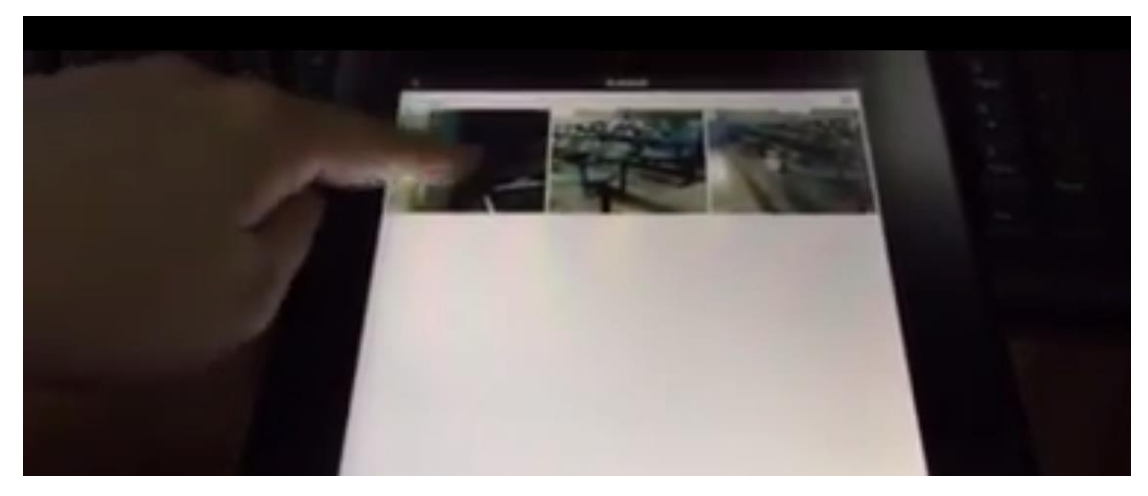

2.選取需要的片段

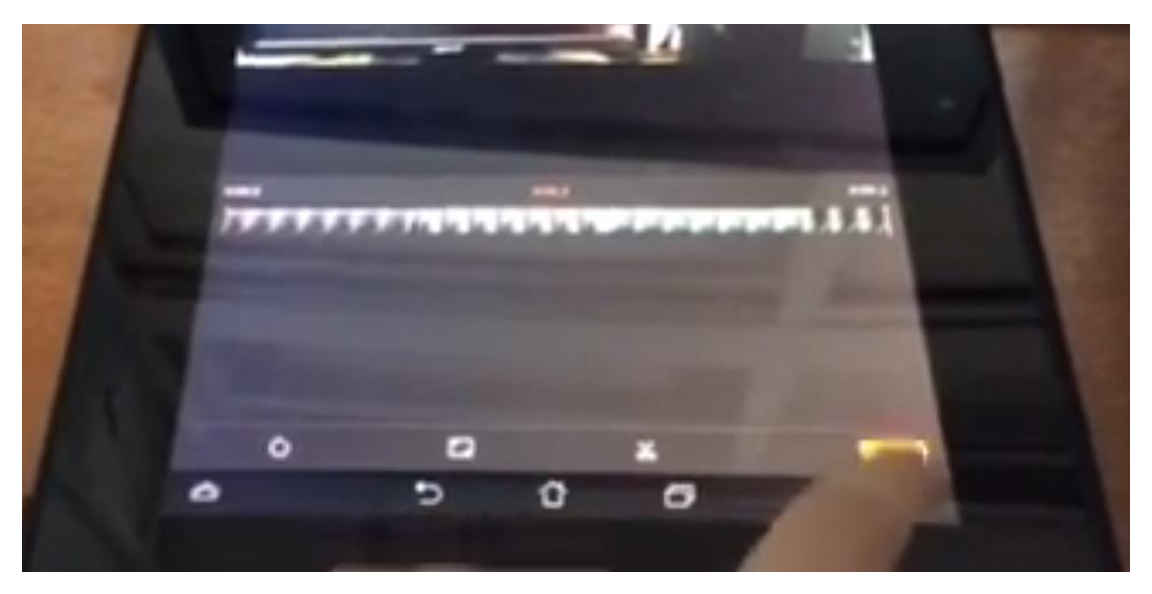

2.按右下角"添加"

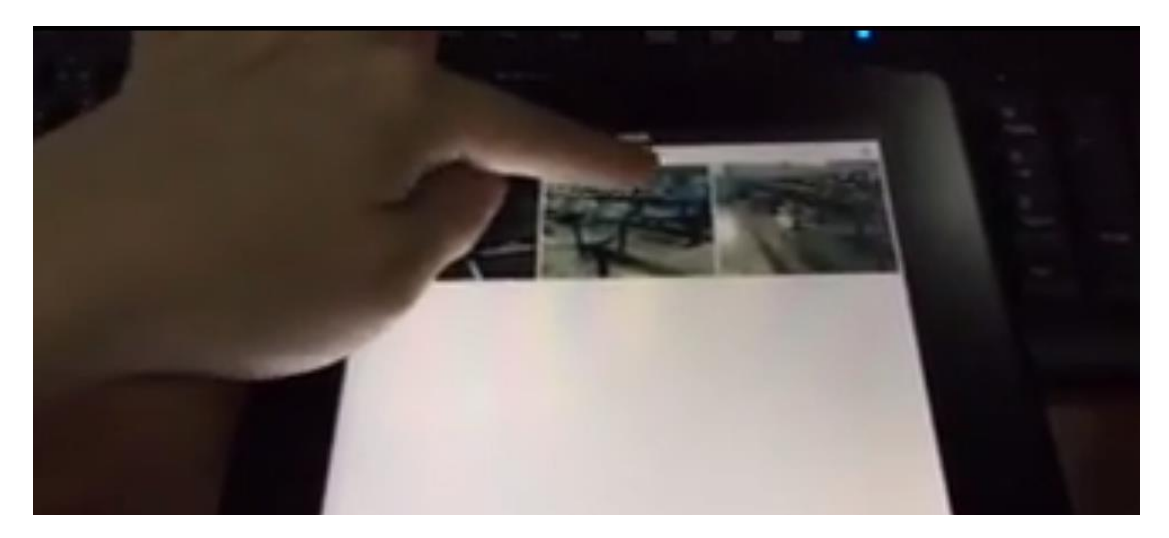

3. 再選取另一個所需的片段,點選"添加"

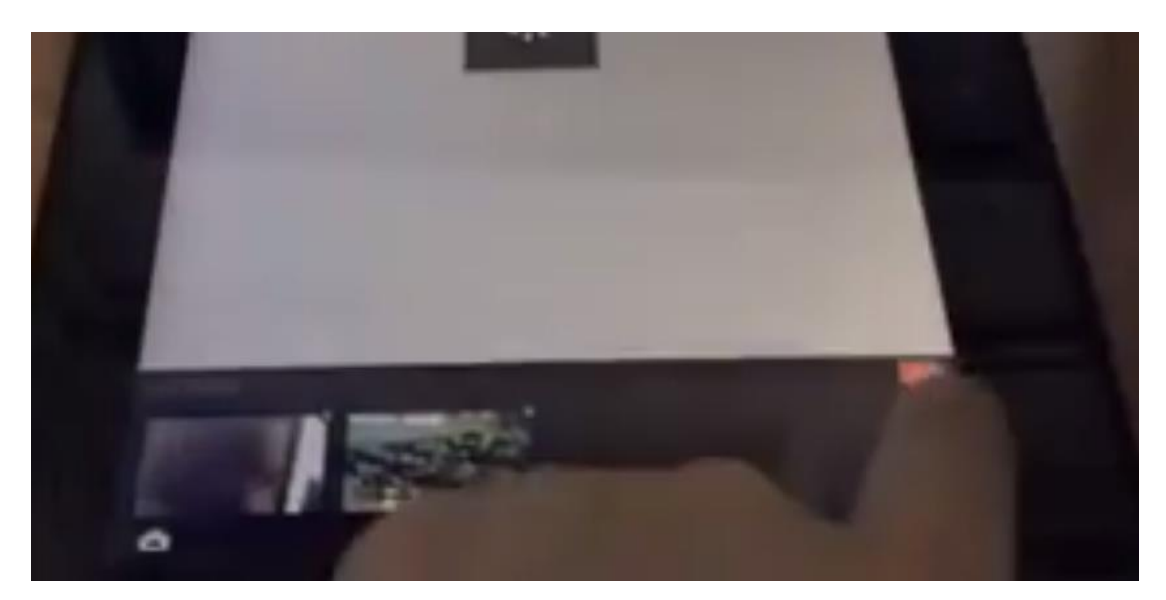

4.兩個片段連接後,按"完成"

(二)剪去不用的片段

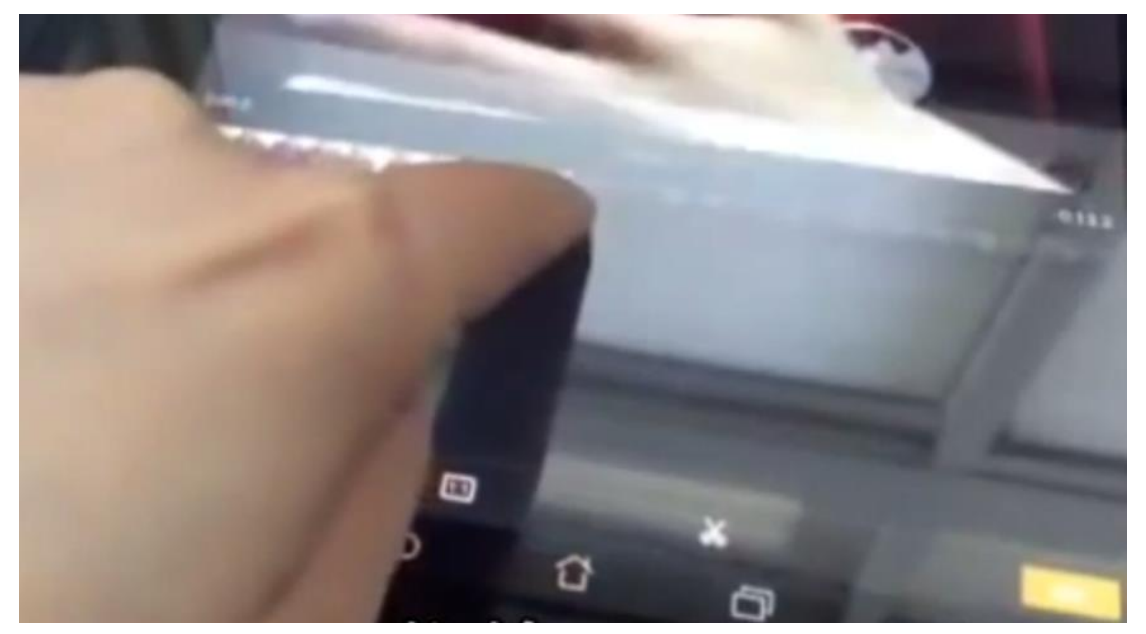

直接移動影片下方的游標到所需的秒數,點選"完成"即可減去不要的片段

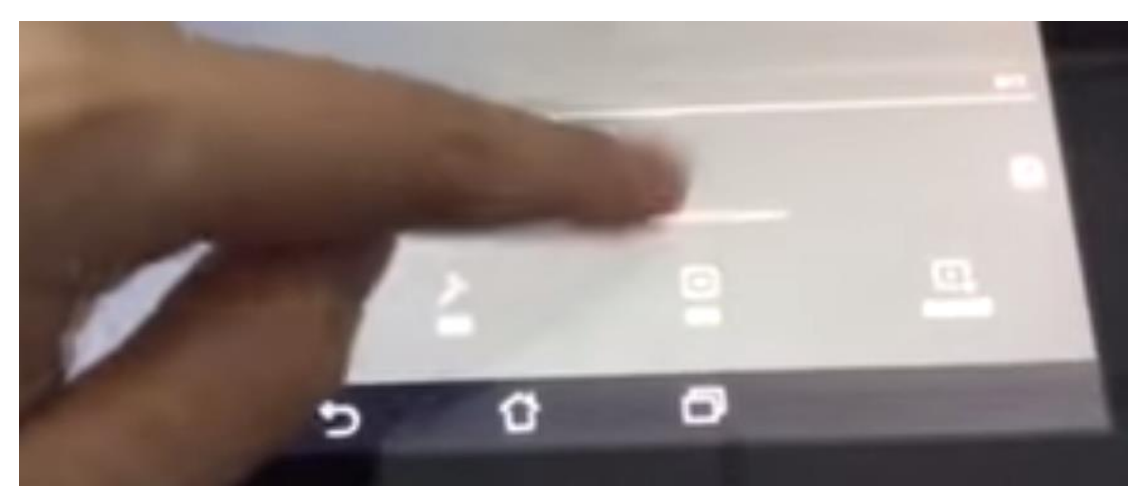

1. 點選剪輯---轉場效果

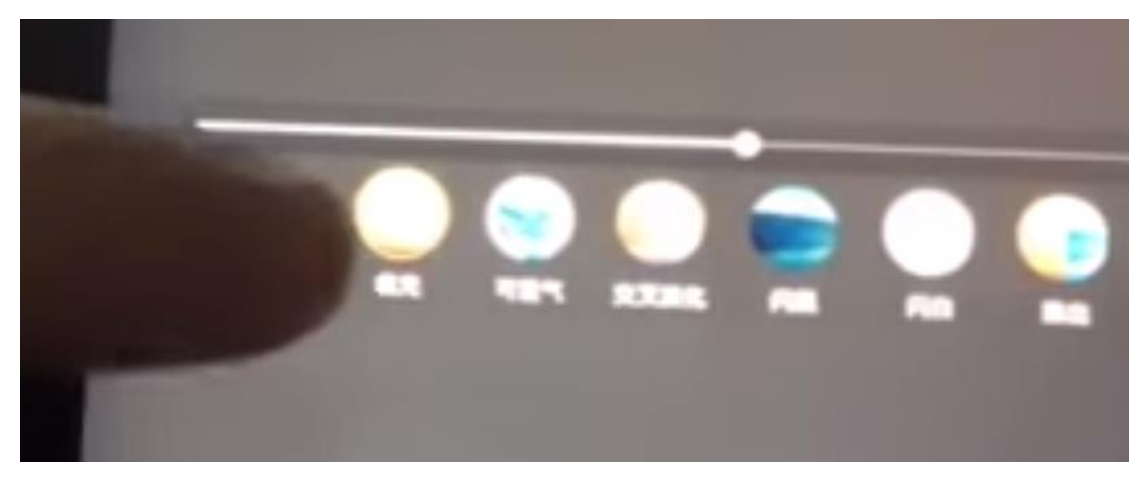

## 2. 點選你喜愛的轉場效果

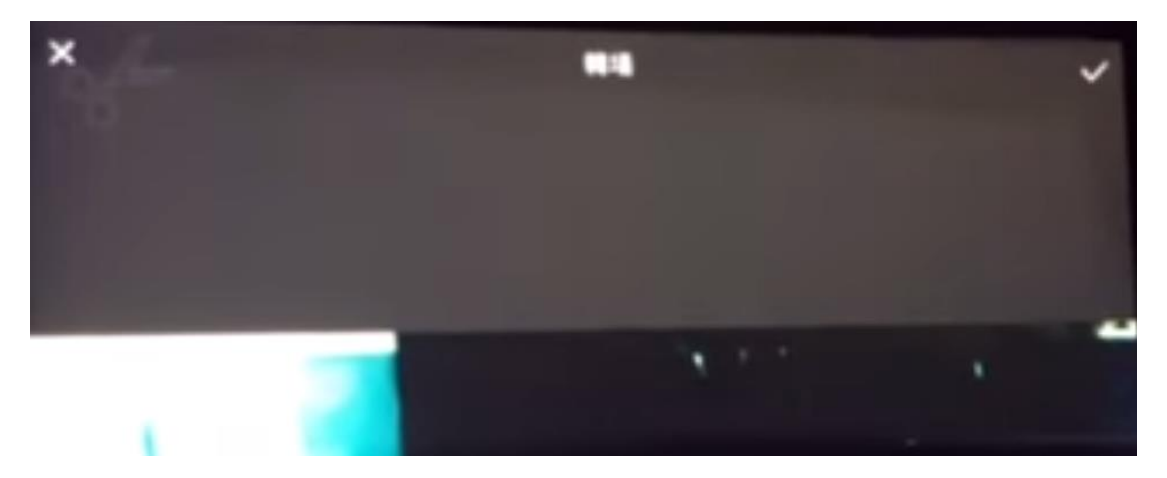

3. 點選右上角"∨",即可插入轉場效果

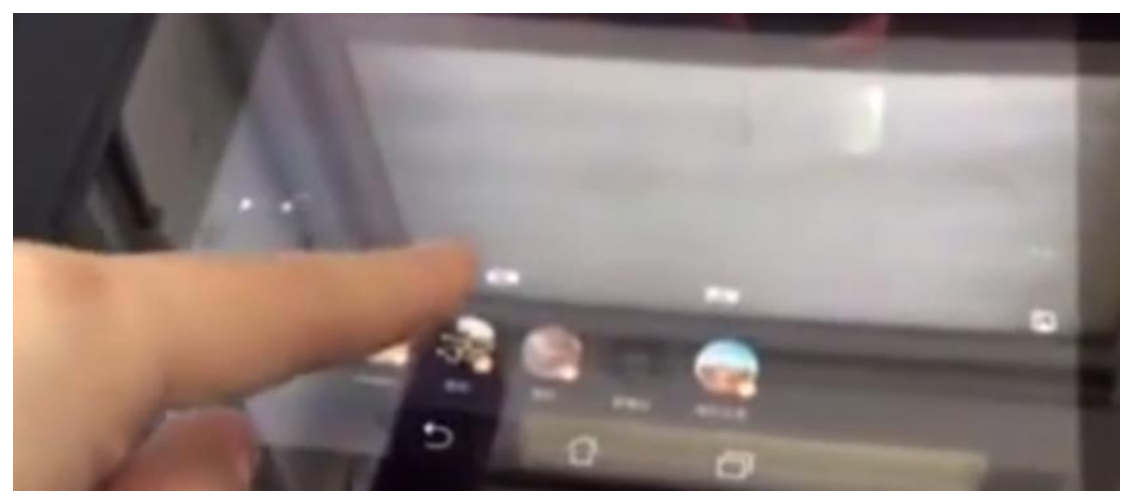

1.點選"配樂"

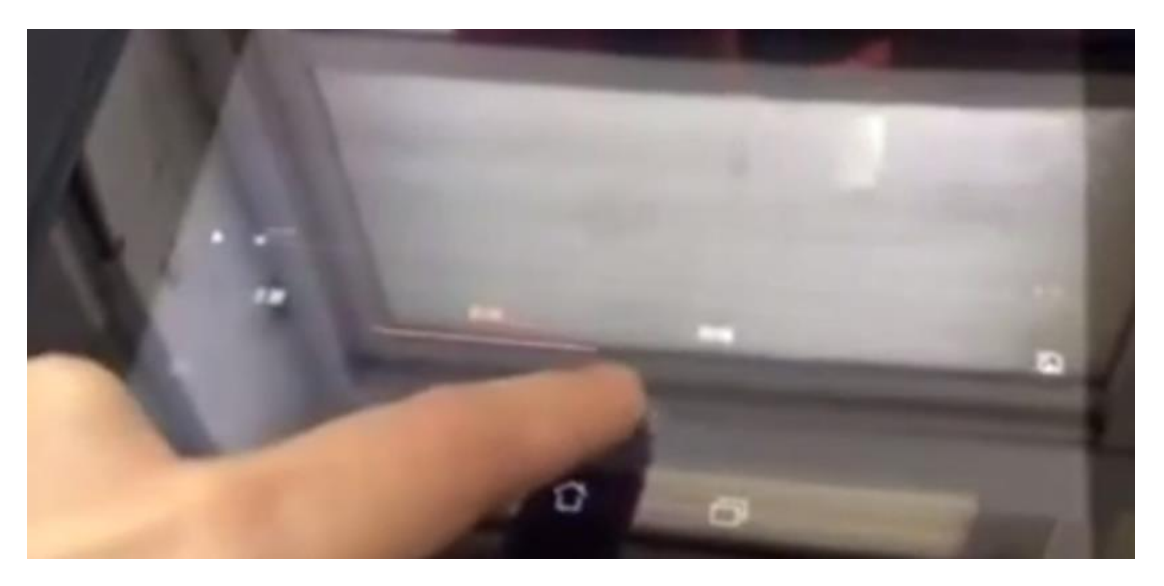

2.點選"無配樂"

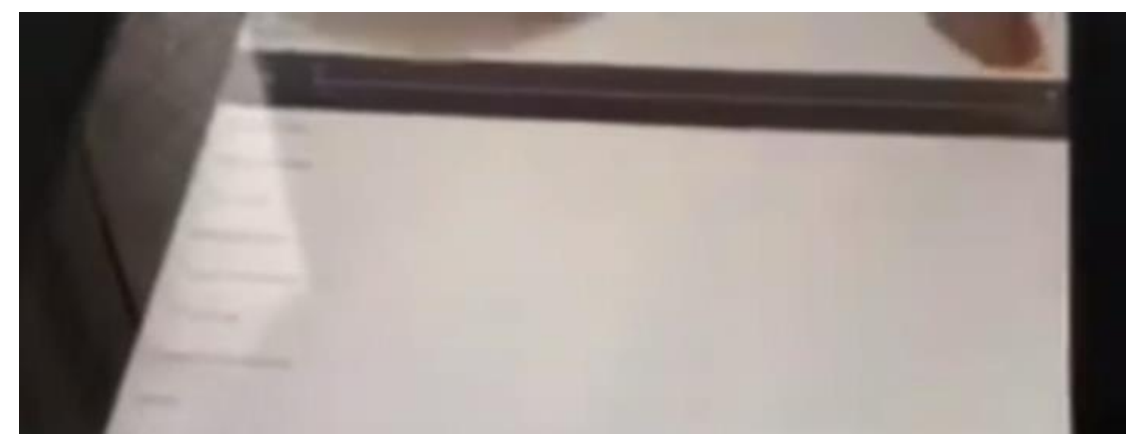

3.選取你要的音樂按右上角"完成"即可插入配樂

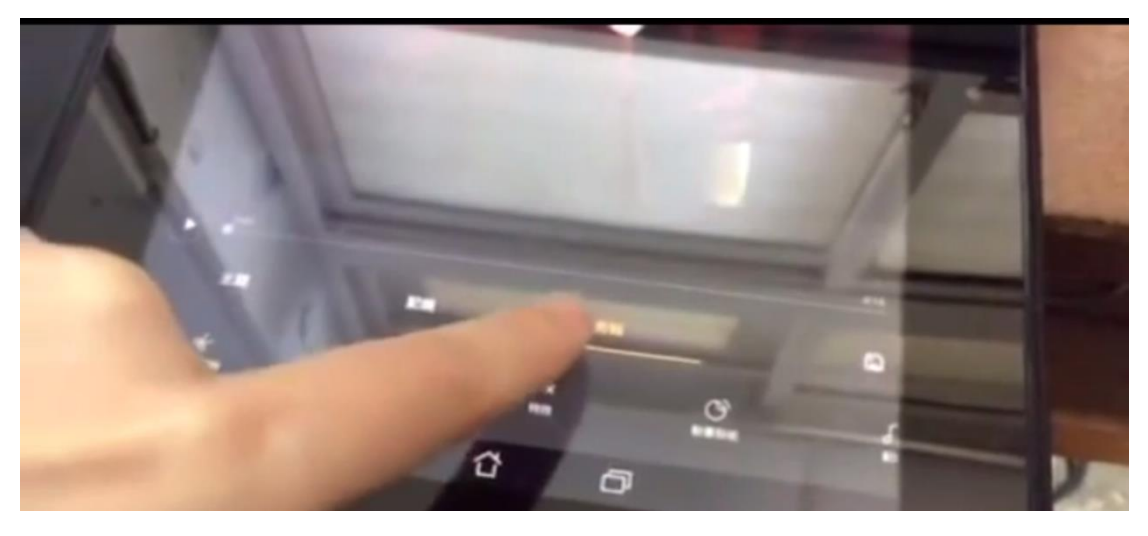

1.點選編輯

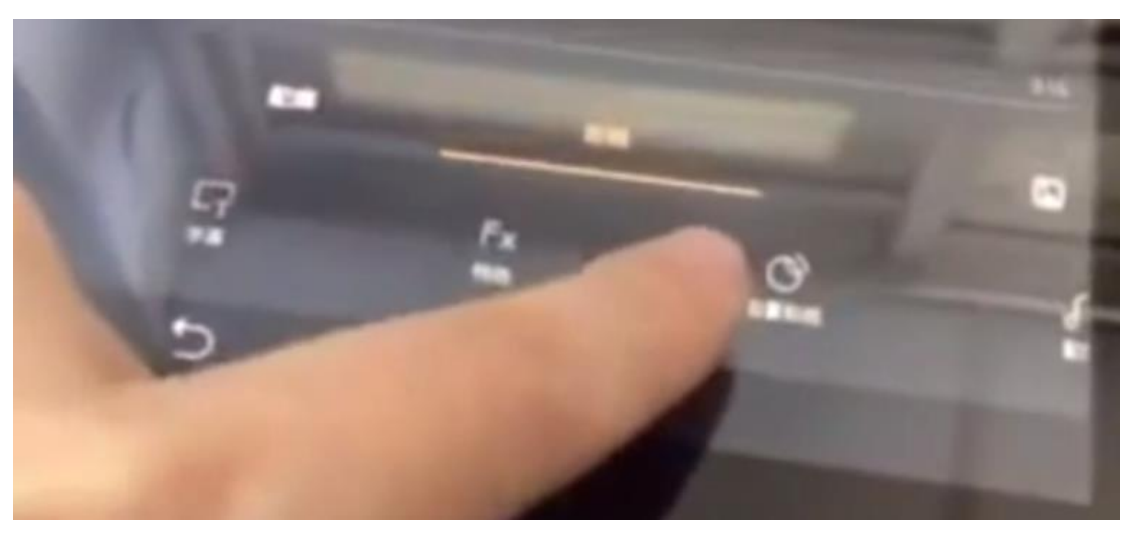

2.點選動畫貼紙

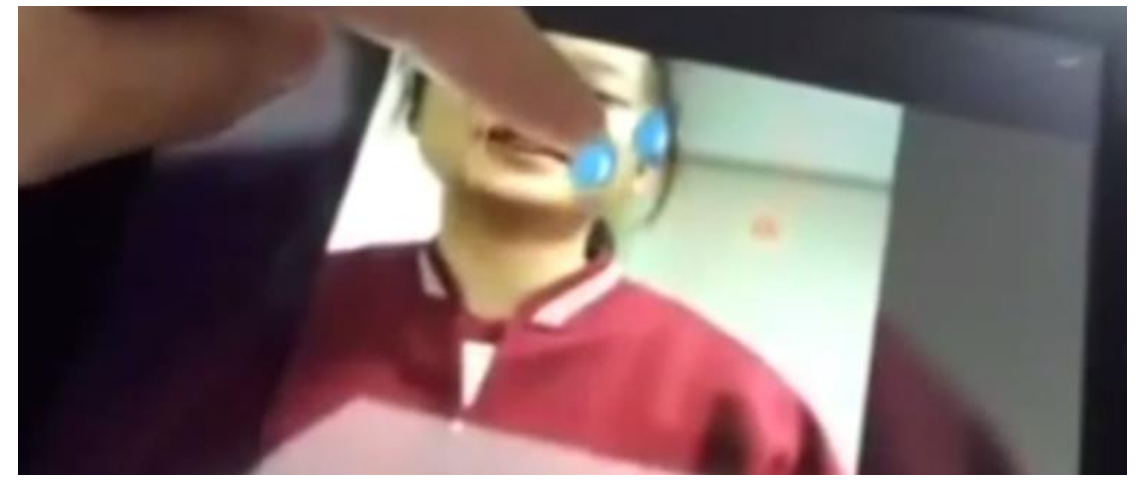

3.將選擇的貼紙移至想要的位置

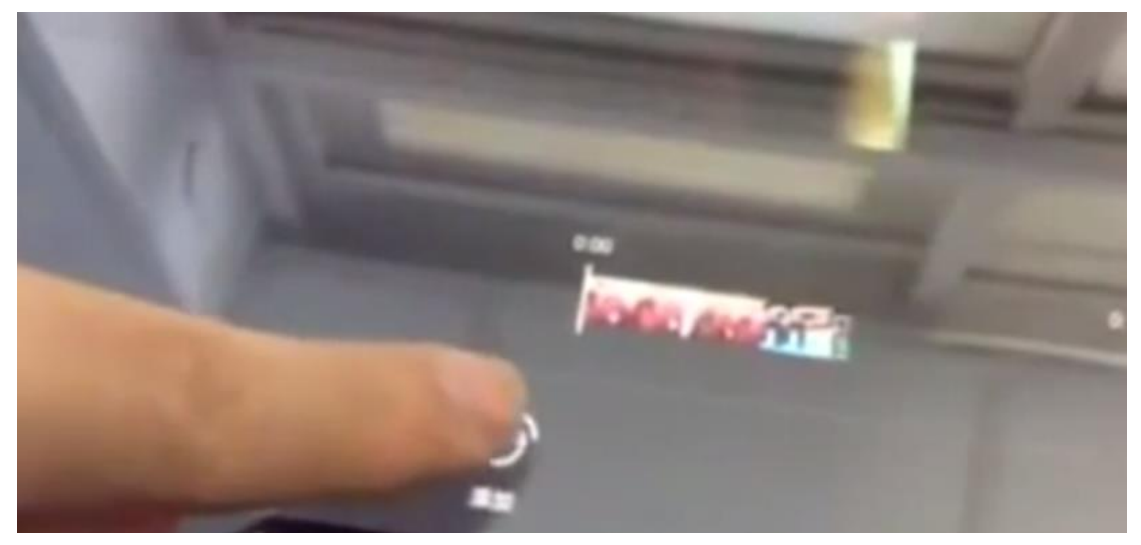

4.最後按"添加"即可插入動畫貼紙

小影 app 是實用又有趣的剪輯軟體,如果在課堂上要製作短片,

可以試用看看,讓孩子有全新的嘗試喔!